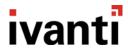

# **Environment Manager 2018.1**

Release Notes

# **Components in this Release**

| Component | Version    |
|-----------|------------|
| Agent     | 10.2.278.0 |
| Server    | 10.2.278.0 |
| Console   | 10.2.278.0 |
| Database  | 10.2.4     |

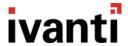

# **Important Upgrade Information**

This Upgrade section contains important functionality changes that have been introduced in Environment Manager v10.0 and above. Any information that is new to this release is specifically listed as Environment Manager 2018.1.

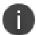

#### Note

We include this extended information for the convenience of customers upgrading from an 8.x version.

#### Windows Server

Environment Manager 2018.1 Personalization Server requires Windows Server 2008 R2 SP1 or above. Microsoft mainstream support for both Windows Server 2008 and R2 ended on 13 January 2015, but Ivanti continues to support Windows Server 2008 R2 as a maintained platform.

### **Windows Client**

Support for Windows XP, Windows Vista, and Windows Server 2008 has been deprecated for the Environment

Manager Agent, therefore the Environment Manager 2018.1 Agent now requires Windows 7 SP1 or above and Windows Server 2008 R2 SP1 or above. Microsoft extended support for Windows XP ended on 8 April 2014, mainstream support for Windows Vista ended on 10 April 2012.

In addition, both Windows 7 SP1 and Windows Server 2008 R2 SP1 must be updated to support SHA-256.

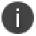

#### Note

For details of Windows 7 SP1 and Windows Server 2008 R2 SHA-256 requirements, please refer to the following Community article.

## **SQL Server**

Support for SQL Server 2008 and 2008 R2 has been deprecated, Environment Manager 2018.1 Personalization Server requires SQL Server 2012 SP2 or above. Microsoft mainstream support for SQL Server 2008 and 2008 R2 ended on 8 July 2014.

Please refer to the Required Utilities and Components section for further details.

## **Product Licensing**

Environment Manager 2018.1 requires a v2 product license key and this key must be deployed to all endpoints to which the EM 2018.1 Agent is deployed. The v2 license can be installed alongside an existing 8.x license and should be deployed at the same time or before the EM Agent is deployed. The v2 license is deployable via Management Center 10.0 (and above), customers can obtain their v2 license via Ivanti Licensing Support.

Further information on Licensing queries is available via the following community article.

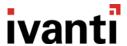

## **Server Configuration Utility (SCU)**

The Server Configuration Utility (SCU), which was used to configure instances of the Environment Manager Personalization Server, has been replaced since 10.0 (and above) with the new Server Configuration Portal and PowerShell cmdlets. It is no longer possible to configure the Personalization Server using the SCU. The new Server Configuration Portal is not able to detect and repair all missing Windows Server and IIS components because it requires some Windows Server and IIS components to be in place first. The functionality to detect all missing Windows Server and IIS components has been moved to the User Workspace Manager Installer. A list of the required Windows Server and IIS components is available in the Required Utilities and Components section for anyone not using the User Workspace Manager Installer.

## **IIS Web Sites**

Except when performing an Evaluation install or an in-place upgrade, Environment Manager 2018.1 Personalization Server Advanced Installations will not install into the IIS default Web site. The installation creates a new Web site called Personalization with two configurable bindings, one of which can use host headers on port 80 and another on port 7771. Both are configurable during setup. To use host headers on port 80, DNS servers will need to be updated (refer to install and upgrade guide for further information). In place, upgrades will install into the default Web site, if that is where EMPS is currently installed.

When installing Environment Manager 2018.1 Personalization Server in Evaluation Mode, to simplify the evaluation process we use the Default IIS Website and Port 80 in a similar method to previous 8.x installations.

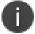

#### Caution

Care should be taken not to install into the default Web site if other applications are using it. This is due to Personalization Server now using the root of the IIS website on which it is hosted. Further information is available in the Install and Upgrade help.

#### **User Personalization Data**

Introduced in Environment Manager 10.0, Personalization Groups are no longer used as a container for user personalization data. Personalization Groups are now only used for assigning settings to users. If a user falls into a different Personalization Group due to a membership rule changes, or Personalization Group hierarchy changes, or because Active Directory changes, their personalization data moves with them automatically. During the upgrade process, user personalization data that may have been orphaned due to user movement between Personalization Groups in the past will be merged. Where there is a conflict, the most recent user personalization data will be used. Pre-upgrade SQL scripts are included with the Personalization Server installation package to show the impact of any changes prior to upgrade.

# File-Based Registry (FBR)

Environment Manager 8.x utilized a file-based registry (FBR) to personalize virtualized registry keys and values. Beginning in version 10.x, the FBR mechanism has been replaced with registry hives for efficiency and performance. FBR files created in 8.x versions of Environment Manager will not be upgraded until the global setting

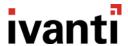

UpgradeFbrToHive is set to True. Once the UpgradeFbrToHive has been set to True (Not Reversible), the FBR files on the endpoints will be converted to registry hives at next logon or application launch. The old FBR files will remain in place for a period of at least 30 days, after which time they will be deleted if they have not been accessed by version 8.x agents.

For customers who want to stage the implementation of the New Registry Hive format from 8.x, you could first enable the UpgradeFbrToHive setting to True after Server Upgrade to 2018.1 and then target specific desktops for 2018.1 Agent deployment in controlled manner (via our Management Center for example).

Please note that in this scenario, if a user roams between 8.x and 2018.1 Agents, the 8.x Agent will continue using the Legacy FBR and the user settings are partitioned between the Legacy FBR & New Hiving format.

# **New Feature**

# **Ivanti Endpoint Manager Console integration**

Environment Manager (EM) & Endpoint Manager (EPM) 2018.1 products are now integrated to simplify the process of managing your EM configurations and agent deployments on EPM managed devices. This provides Administrators with the following capabilities:

## Open, Edit and Save Configurations directly from within EM Console

Connect the 2018.1 EM Console directly to an available EPM 2018.1 instance to return a list of current EM configurations. Choose a configuration for update and after making the necessary updates, save the configuration to EPM as a new revision of the existing package for deployment.

Saving a new configuration is just as easy, either create from new or import an existing configuration into the console before connecting to your EPM server and deploy as a new distribution package.

## **EM Agent installation via EPM Console**

Customers can deploy the EM 2018.1 Agent via Endpoint Manager's Windows Agent Configuration feature.

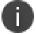

#### Note

This feature integration is only available for customers of both Environment Manager & Endpoint Manager products from 2018.1 and above.

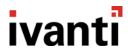

# **Bugs Fixed**

The following customer support issues have been resolved in this release:

| Problem ID | Title                                                                                               |
|------------|----------------------------------------------------------------------------------------------------|
| 14105      | Lockdown of Windows Explorer controls could cause an Explorer crash due to msvcrt.dll fault         |
| 14176      | Lockdown of Microsoft Outlook 2016 Mail Account Manager toolbar causes Outlook to crash upon launch |
| 14221      | Error when trying to delete all user data in Personalization Analysis                               |
| 14224      | Lockdown of menus causes Internet Explorer to crash                                                 |
| 14227      | Database upgrade from 8.6 fails via SCP on SQL Merge Replication publishers                         |
| 14228      | Database upgrade from 8.6 fails via SCP on SQL Merge Replication subscribers                        |
| 14253      | Winlogon exceptions not recorded in Event or EM logging                                             |
| 14268      | User's PATH variable referenced by EMProfileModule.dll when loading wfapi64.dll                     |
| 14306      | Firefox crashes from version 55.0.1 and higher when Personalized                                    |
| 14317      | Windows 10 1607 - Start Menu Tiles are not restoring at next logon                                  |
| 14326      | Moving between different Personalization groups could cause settings loss                           |
| 14340      | Error while deleting All User data with "Support Console" role within Personalization Analysis      |
| 14353      | Failed Upgrade via SCP incorrectly reports as successful                                            |
| 56739      | GeoSync job exceptions caused by exhausted connection pools                                         |
| 56756      | Notification Tray Windows Settings Group is not correctly roamed between EM 8.6 and EM 10.1         |
| 58824      | GeoSync Fails when Multiple Windows Settings Groups share the same Custom Settings                  |
| 63745      | Scripted upgrade causes WindowsSettingsGroup_GetAll exception when opening console                  |
| 64232      | Create Shortcut policy action "Could not load file or assembly EMSIWizard" error                    |
| 64252      | Configurations containing a FTA action within a reusable node fail to upgrade                       |
| 64355      | Unable to reattach VHDs once they have been created in a previous session                           |
| 64378      | Create VHD action failing with access denied error                                                  |
| 64667      | GeoSync Subscriber Databases do not honour Personalization Group order                              |

# **Known Issues and Limitations**

The known issues and limitations are now detailed on **community.ivanti.com**.

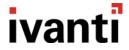

# **Supported Operating System and Technologies**

The maintained Operating Systems and Technologies are now detailed in a maintained platform matrix.

# **Required Utilities and Components**

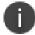

### **Note**

For details of Windows 7 SP1 and Windows Server 2008 R2 SHA-256 requirements, please refer to the following <u>community article</u>.

| Component              | Required Utilities and Components                                                                                                    |
|------------------------|----------------------------------------------------------------------------------------------------|
| Database Server        | Microsoft SQL Server 2012 SP2 or above – all editions  Microsoft SQL Server 2014 SP1 or above – all editions  Microsoft SQL Server 2016 or above – all editions  Microsoft SQL Server 2017 – all editions |
| Personalization Server | Microsoft Windows Installer 5.0  .NET Framework 4.6.1  Web Server (IIS):                                                                                                    |
|                        | <ul><li>SAPI Filters</li><li>Management Tools:</li><li>IIS Management Console</li></ul>                                                                                                    |

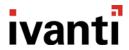

| Component | Required Utilities and Components                                                                                                    |
|-----------|----------------------------------------------------------------------------------------------------|
|           | <ul> <li>IIS Management Scripts and Tools</li> </ul>                                                                                                    |
|           | <ul> <li>.NET Framework 4.6.1 Features:</li> <li>.NET Framework 4.6.1</li> <li>ASP.NET 4.6</li> <li>WCF Services: <ul> <li>HTTP Activation</li> <li>TCP Port Sharing</li> </ul> </li> </ul> |
|           | IIS URL Rewrite Module 2                                                                                                    |
|           | Windows PowerShell 3.0 or above                                                                                                    |
|           | Microsoft Core XML Services (MSXML) 6.0                                                                                                    |
|           | Microsoft Visual C++ 2017 Redistributable Package                                                                                                    |
| Console   | Microsoft Windows Installer 5.0                                                                                                    |
|           | Microsoft .NET Framework 4.6.1                                                                                                    |
| Client    | Microsoft Windows Installer 5.0                                                                                                    |
|           | XML Lite 1.0.1018.0                                                                                                    |
|           | Microsoft Core XML Services (MSXML) 6.0                                                                                                    |
|           | Microsoft Visual C++ 2017 Redistributable Package                                                                                                    |

# **Further Help and Information**

Information about installing, configuring, and using Environment Manager is available from the product help.